# **REVolutionize HVAC Product Selection**

## with the TIME-SAVING eCAPS® Bridge for Revit® Add-In

#### Select by Performance

Make peformance-based selections, download cut sheets, and insert or download LOD 300 Revit® content directly into your Revit® project.

### Select by Model

The LOD 200 Revit® family for each product can either be downloaded or directly inserted into the active Revit® project.

#### eCAPS® Jobs

Access product selections made to saved jobs in your eCAPS® account and insert into the active Revit® project or download to your PC.

#### Reselect

Quickly make modifications to selected LOD 300 families in the Revit® project.

#### Create Greenheck Schedule

Automates equipment schedule generation.

#### **Create New Mapping**

Decide which Greenheck LOD 300 families to add and map your specified shared parameters to.

#### Load/Edit Mapping

Open and edit existing mapping configuration files.

# **LEARN MORE**

### **Apply Mapping**

Select which Greenheck LOD 300 family instance(s) to map values from Greenheck parameters to user parameters.

#### **Add User Parameters**

Add user parameters to any Greenheck family instance present in the project environment.

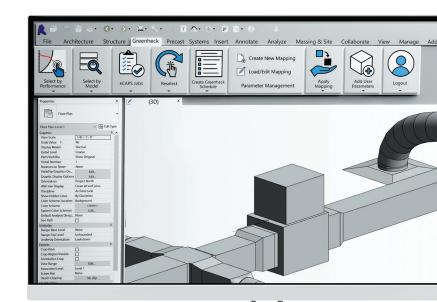

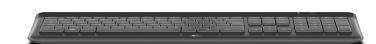

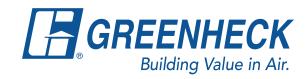